# 1.ご利用前に以下のご確認とご用意をお願いいたします

**セミナー動画は「VIMEO」を利⽤してご視聴いただきます。**

### **◆インターネット接続環境◆**

- 常設のネットワーク環境ではなく、スマートフォンなどのパケット通信を使用する際には、 パケット通信料がかかります。
- 視聴の際は有線での接続を推奨します。 ※ オンライン参加にあたり、パソコン閲覧環境やインターネット通信接続などにかかる費用や 設定作業は、ご自身の負担と責任でお願いいたします。
- 5Mbps以上の高速専用インターネットプランの使用を推奨します。 (最低1Mbps以上の安定した通信スピードが必要です。)

#### **◆VIMEO動画動作環境◆**

【ブラウザ】 以下のHTML5 プレーヤーで h.264 MP4 動画が再生可能なブラウザ Chrome 30〜 / Firefox 27〜 / Internet Explorer 11〜 Microsoft Edge / Safari 9〜 ※Windows用の Firefox では、Windows 7 以降でのみサポートされています。 ※Internet Explorer 11での再⽣は、Windows 7以前では対応しておりません。 【モバイル / タブレット】 Android 8.0  $\sim$  / iOS 12. iPadOS 12 $\sim$ 

## ◆視聴環境テストサイトをご用意しております。視聴本番と同じ環境でチェックしてください◆ **https://sites2.net-convention.com/xtech2021.nikkeibp/view\_test/**

### **2.動画視聴方法**

### **◆注意事項◆**

- 視聴されている環境(パソコン、タブレット、スマートフォン)やブラウザによっては、 ページ更新やプレイヤーの再生ボタンを押さないと配信が開始されない場合がございます。
- 配信時間になっても配信が開始されない場合は、ページのプレイヤーの再牛ボタンを押してください。 それでも配信が始まらない場合はページを更新した上で、プレイヤーの再⽣ボタンを押してください。
- シークレットモードやキャッシュが残らない設定のお客様は視聴に不具合が牛じる可能性がございます。 シークレットモードでのご視聴はお控えいただき、キャッシュが残らない設定のお客様は再設定をお願いします。
- ご視聴が安定しない場合は、プレイヤーの画質設定を下げると安定する場合がございます。

### **3.動画視聴ページ**

**視聴ページ内にアンケートがございますので、ご協⼒をお願いいたします。**

#### **◆インターネット接続環境◆**

- 常設のネットワーク環境ではなく、スマートフォンなどのパケット通信を使用する際には、 パケット通信料がかかります。
- 視聴の際は有線での接続を推奨します。 ※ オンライン参加にあたり、パソコン閲覧環境やインターネット通信接続などにかかる費用や 設定作業は、ご自身の負担と責任でお願いいたします。
- 5Mbps以上の高速専用インターネットプランの使用を推奨します。 (最低1Mbps以上の安定した通信スピードが必要です。)

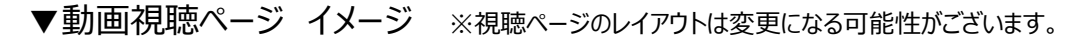

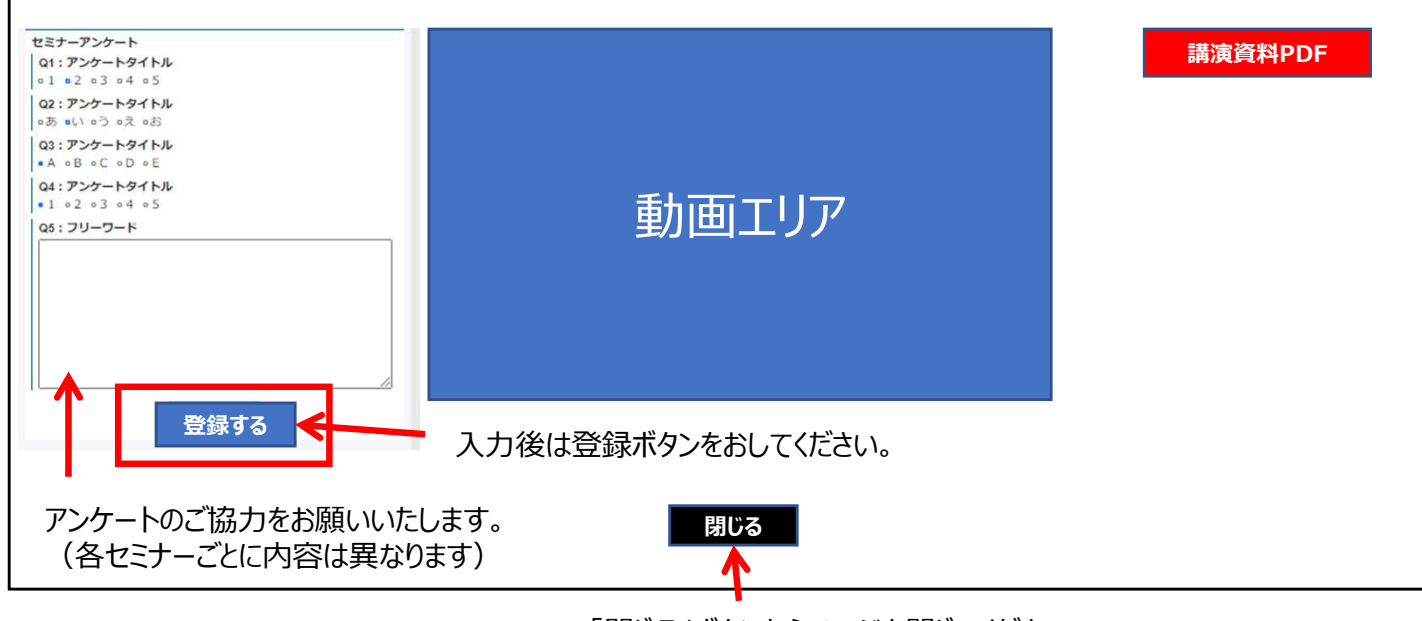

「閉じる」ボタンからページを閉じてください。 ※ブラウザの「×」ボタンからは閉じないでください。

# **4.退室**

**「閉じる」ボタンからページを閉じてください。 ※ブラウザの「×」ボタンからは閉じないでください**